# **MODELAGEM PARAMÉTRICA BASEADA EM OBJETOS EM BIM PARA O PROJETO ESTRUTURAL: ESTUDO DE CASO DE FUNDAÇÕES TIPO TUBULÃO**

OBJECT-BASED PARAMETRIC MODELING IN BIM FOR STRUCTURAL DESIGN: CASE STUDY OF CAISSON-TYPE FOUNDATIONS

#### **Renan Rocha Ribeiro <sup>1</sup>**

#### **Resumo**

### **Kléos Magalhães Lenz César Júnior <sup>2</sup>**

- <sup>1</sup> Universidade de Brasília, Brasília, DF, Brasil, renan.rocha.ribeiro@gmail.com
- 2 Universidade Federal de Viçosa, Viçosa, MG, Brasil, kleos@ufv.br

**Contribuição dos autores**:

**RRR: conceituação, curadoria de dados, análise formal, investigação, programas, validação, visualização, escrita - rascunho original. KLCMJ: conceituação, metodologia, administração de projeto, supervisão, escrita - rascunho original, escrita - revisão e edição.**

**Fomento**: Não houve fomento **Declaração de conflito**: nada foi declarado.

Editor Responsável: Regina Coeli Ruschel A modelagem paramétrica baseada em objetos constitui paradigma natural e essencial da Modelagem da Informação da Construção (BIM), potencializando a automação e contribuindo para a manutenção da consistência entre as informações do modelo. Estudos de sua potencialidade e aplicação prática ao projeto estrutural são importantes para a difusão do conceito entre os profissionais desta disciplina. O presente trabalho visa explorar a modelagem paramétrica baseada em objetos em BIM, no contexto do projeto de estruturas, por meio do estudo de caso de fundações tipo tubulão, utilizando a plataforma Autodesk Revit. O delineamento do estudo de caso segue: (i) apresentação de conceitos e etapas da modelagem paramétrica baseada em objetos no Revit; (ii) detalhamento do processo de modelagem paramétrica baseada em objetos de uma Família de fundações tipo tubulão; (iii) aplicação da Família modelada no contexto de um modelo real. O trabalho apresenta conceitos, estratégias e práticas para a modelagem paramétrica de elementos estruturais, além de um mapa de processo que descreve a utilização de objetos paramétricos no contexto de um projeto estrutural que tire proveito da modelagem paramétrica baseada em objetos em BIM. Foi observado que a modelagem paramétrica baseada em objetos em um ambiente BIM para projetos estruturais é tecnicamente viável e apresenta vantagens e benefícios a serem explorados pelos profissionais da área. Entretanto, a estrutura rígida de classes a nível de categoria na plataforma Revit restringe a modelagem paramétrica baseada em objetos oferecida exigindo soluções paliativas.

**Palavras-chave**: modelagem paramétrica baseada em objetos, BIM, projeto estrutural, fundações em tubulões.

## **Abstract**

*Object-based parametric modeling is a natural and essential paradigm of Building Information Modeling (BIM), enhancing automation and maintaining consistency between model information. Studies of its potential and practical application to structural design are important for disseminating the concept among professionals in this discipline. In the context of structural design, the present work explores object-based parametric modeling*  in BIM through the case study of caisson-type foundations using the Autodesk Revit *platform. The case study outline follows: (i) presentation of concepts and steps of objectbased parametric modeling in Revit; (ii) detailing the object-based parametric modeling process of a family of caisson-type foundations; (iii) application of the modeled Family in the context of a real model. The work presents concepts, strategies, and practices for parametric modeling of structural elements and a process map that describes the use of parametric objects in the context of a structural design that takes advantage of object-based parametric modeling in BIM. It was observed that object-based parametric modeling in a BIM environment for structural projects is technically feasible and has advantages and benefits to be explored by professionals in the field. However, the rigid structure of category-level classes in the Revit platform restricts the object-based parametric modeling offered by requiring workarounds.*

*Keywords: object-based parametric modeling, BIM, structural design, caisson-type foundations.*

How to cite this article:

RIBEIRO, R. R.; CÉSAR JÚNIOR, K. M. L. Modelagem paramétrica baseada em objetos em BIM para o projeto estrutural: estudo de caso de fundações tipo tubulão. **PARC Pesq. em Arquit. e Constr.**, Campinas, SP, v. 12, p. e021029, 2021. DOI: <http://dx.doi.org/10.20396/parc.v12i00.8653835>

Submitted 30.10.2018 – Approved 26.12.2019 – Published 12.10.2021

e021029-1 | **PARC Pesq. em Arquit. e Constr**., Campinas, SP, v. 12, p. e021029, 2021, ISSN 1980-6809

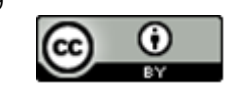

# *Introdução*

A modelagem paramétrica baseada em objetos constitui paradigma natural e essencial da Modelagem da Informação da Construção (Building Information Modeling - BIM), podendo ser definida como a utilização de parâmetros e regras relacionais para a descrição completa de um elemento modelado, determinando tanto propriedades geométricas quanto não geométricas, como aspectos físicos ou comerciais (ANDRADE; RUSCHEL, 2009). Sua importância para o BIM é justificada pelo arcabouço de modelagem oferecido pelos parâmetros e regras relacionais, que torna viável a manutenção da consistência das informações de um modelo e potencializa a automação da modelagem e extração de informações.

As raízes da modelagem paramétrica baseada em objetos estão nas indústrias aeroespacial e de manufatura, que, no início da década de 1970, desenvolveram a tecnologia de modelagem de sólidos, visando aumentar a automação e eficiência nos seus processos. No entanto, a modelagem se baseava na utilização de equações matemáticas ou na geração de geometria não automatizadas. Foi somente a partir da incorporação do conceito de parametrização que a modelagem de sólidos se tornou viável, simplificada e confiável. Com a popularização de hardwares poderosos e acessíveis, essa tecnologia se tornou viável e interessante para outros setores, como setor de Arquitetura, Engenharia e Construção (AEC) (SACKS; EASTMAN; LEE, 2004).

Na disciplina de Arquitetura, a modelagem paramétrica já é explorada há algum tempo e é possível encontrar publicações relatando seu uso prático em projeto. Sedrez e Meneghel (2013) relatam o uso da modelagem paramétrica para projeto de uma fachada baseada em fractais, salientando que esse paradigma facilita a simulação e avaliação de diferentes soluções arquitetônicas, produzidas apenas alterando-se os parâmetros de entrada do modelo. Facklam e Curado (2011) apresentam um estudo de caso sobre o projeto paramétrico aplicado à concepção da geometria inicial de um edifício, baseandose em informações ambientais (ex.: temperatura, luminosidade, movimentações, ruídos sonoros, campos eletromagnéticos), ilustrando como a modelagem paramétrica pode auxiliar na utilização de diferentes informações no processo de projeto. Mororó et al. (2016) apresentam a utilização da modelagem paramétrica, em um ambiente BIM, para geração de propostas de moradias de interesse social somente a partir de alguns parâmetros de entrada, demonstrando a flexibilidade da modelagem paramétrica em codificar regras entre diferentes informações para construção de um modelo BIM.

Já na disciplina de Estruturas, ainda se observa um estágio inicial da discussão e utilização da modelagem paramétrica baseada em objetos, ainda mais em um contexto BIM. Lachauer, Jungjohann e Kotnik (2011) e Danhaive e Mueller (2015) reportaram o desenvolvimento de ferramentas paramétricas para o projeto estrutural, embora não essencialmente orientadas a BIM, e apontaram como grande benefício o fato de ser possível simular diferentes soluções estruturais apenas pela modificação de alguns parâmetros. Lopes, Miceli Junior e Pellanda (2021) propõe um fluxo de trabalho para utilização do conceito de modelagem paramétrica, por meio de algoritmo generativo, para otimização da concepção de projetos estruturais, por meio de programação visual, que será, segundo os autores, futuramente integrado a fluxos de trabalho aderentes ao paradigma BIM. Kaner et al. (2008) apresentaram um estudo de caso sobre o uso de BIM e modelagem paramétrica baseada em objetos em quatro empresas de engenharia de concreto pré-moldado, sendo uma das dificuldades relatadas a necessidade de contínuo desenvolvimento de melhores metodologias de modelagem para que o paradigma BIM apresente boa produtividade.

No âmbito do ensino da disciplina de estruturas, Silva (2021) comenta sobre a implementação de ferramentas digitais, algumas dentro do contexto da modelagem paramétrica baseada em objetos, para o ensino de conceitos de engenharia de estruturas, concluindo que tais ferramentas contribuem para melhor entendimento da concepção arquitetônica e estrutural. Vários tipos de estruturas são abordados no ensino de estruturas mediado por BIM: pontes (CASTRO, 2018a), concreto armado (CASTRO, 2018b), estruturas metálicas (RIGONI, 2018), estruturas protendidas (SOUZA, 2018) e fundações (OLIVEIRA et al., 2019).

Sendo assim, torna-se evidente a necessidade de trabalhos e publicações de caráter prático que contribuam para a difusão e adoção da modelagem paramétrica baseada em objetos e do paradigma BIM na disciplina de Estruturas. O esclarecimento de como as informações são organizadas na modelagem paramétrica baseada em objetos, a sistematização de conceitos e a descrição do processo de modelagem paramétrica baseada em objetos de estruturas são importantes contribuições para o objetivo de se tornar o paradigma BIM amplamente utilizado. O BIM ideal é aquele em que todas as disciplinas, em todas as fases de projeto, mantêm suas informações no modelo, sendo contraproducente e propenso a erros no modelo, que uma disciplina, como a de Estruturas, esteja isolada desse processo (SACKS et al., 2018).

## *Objetivos do trabalho*

Este trabalho possui o objetivo de explorar a modelagem paramétrica baseada em objetos em BIM, no contexto do projeto de estruturas, por meio do estudo de caso da modelagem de fundações estruturais do tipo tubulão, utilizando a plataforma Autodesk Revit. Especificamente, objetivou-se:

- Descrever e analisar como é implementada a modelagem paramétrica baseada em objetos construtiva na plataforma Revit, sistematizando conceitos empregados;
- Descrever a modelagem paramétrica baseada em objetos de fundações do tipo tubulão, ressaltando melhores práticas, conceitos relevantes para a modelagem de outros elementos estruturais, e potenciais benefícios a serem explorados.

# *Fundamentação teórica*

# *Características da modelagem paramétrica*

Um dos aspectos mais importantes da modelagem paramétrica é a capacidade de se estabelecer relações entre elementos de um modelo, sendo esta capacidade a diferença essencial de projetação em sistemas tradicionais de desenho CAD (MONEDERO, 2000). Este autor afirma que em um modelo paramétrico as relações entre elementos se materializam na aplicação de restrições a um determinado elemento. Estas restrições podem referenciar outros elementos do modelo, criando inter-relações com o objetivo de se manter a consistência geral do modelo.

A utilização de restrições paramétricas retira do projetista, ou do modelador, a responsabilidade pela onerosa manutenção da consistência básica do modelo, viabilizando a criação de modelos complexos e ricos em informação (SACKS; EASTMAN; LEE, 2004). Além disso, opções distintas de projeto podem ser testadas e visualizadas rapidamente, pois a alteração de um parâmetro pode ser propagada por todo o modelo de modo que as restrições impostas inicialmente permaneçam satisfeitas.

Monedero (2000), ao tratar do conceito de restrições na modelagem paramétrica, aborda a noção de super-restrição, sub-restrição, e tolerância nos modelos. Um modelo super-restrito, que possui restrições numerosas e pouco tolerantes, seria tão prejudicial quanto um modelo sub-restrito, pois enquanto o primeiro torna a modelagem extremamente complexa, o segundo é incapaz de garantir a consistência final. O autor define que a eficiência de um sistema de modelagem paramétrica corresponde à sua capacidade de identificar e indicar ao usuário quais restrições não estão sendo satisfeitas, no caso de uma modelagem com parâmetros insuficientes ou contraditórios, e de gerenciar, o mais automaticamente possível, tais situações. Já um bom modelo paramétrico é aquele com restrições em quantidade estritamente necessária e com uma margem de tolerância que permita uma modelagem fluida, mas que evite problemas de consistência.

Segundo Sacks et al. (2018, p. 44) diferentes tecnologias combinadas possibilitam a modelagem paramétrica em BIM: a modelagem paramétrica da geometria (do sólido), a modelagem paramétrica da composição (*assembly*) e a modelagem paramétrica complexa baseada em topologia ou regras.

### *BIM e a modelagem paramétrica baseada em objetos*

A maioria das plataformas BIM-compatíveis utiliza o conceito de modelagem paramétrica baseada em objetos, definido como a incorporação de dados e parametrizações em geometrias tridimensionais concebidas previamente e separadamente do modelo da construção (STAVRIC; MARINA, 2011). São criadas classes de objetos, estas classes são importadas ao modelo da construção, e permitem que sejam instanciados objetos, para construção do modelo, baseados em suas definições. No Autodesk Revit, uma das plataformas BIM-compatíveis mais difundidos no mercado (NBS, 2020), o processo de trabalho é baseado neste conceito.

Na terminologia da plataforma Revit, a unidade básica de construção do modelo é denominada objeto. O objeto é a instanciação, ou materialização, de uma determinada classe de objetos, composta por um conjunto de parâmetros, que lhe conferem suas características particulares, e de regras paramétricas relacionais, que definem seu comportamento em relação a outros objetos dentro do modelo, associadas a uma geometria base. A instanciação ocorre por meio da atribuição de valores a tais parâmetros e regras.

A vantagem do conceito de modelagem paramétrica baseada em objetos é a possibilidade de capturar as convenções padrão das classes de objetos em múltiplos modelos, uma vez que a utilização dos mesmos objetos em diferentes modelos se torna possível (SACKS et al, 2018). A existência independente das classes em relação a modelos possibilita a formação de bases de classes, denominadas bibliotecas, que dispõem de uma ampla gama de objetos virtuais correspondentes a materiais e produtos existentes no mercado (SOUZA; AMORIM; LYRIO, 2009). Considera-se que a tendência é que tais bibliotecas sejam criadas, mantidas e distribuídas gratuitamente pelos próprios fabricantes dos elementos construtivos, em substituição aos tradicionais catálogos de produtos. Esta demanda é apontada em outros trabalhos (KASSEM; AMORIM, 2015; NBS, 2020). Alinhada a essa tendência, recentemente a Agência Brasileira de Desenvolvimento Industrial (ABDI) lançou a Biblioteca Nacional BIM, base de dados *online* que reúne diversos objetos contratados pela própria ABDI ou modelados por outros profissionais da área (ABDI, 2018).

# *Método*

O método de pesquisa adotado é o do estudo de caso instrumental, com um enfoque exploratório e uma análise qualitativa dos resultados (GIL, 2002). O estudo de caso foi escolhido devido ao caráter eminentemente prático do trabalho (YIN, 2001).

A unidade-caso utilizada foi a modelagem paramétrica baseada em objetos de tubulões a céu-aberto. A escolha pelo estudo de tubulões justificou-se por:

- Natureza paramétrica deste elemento estrutural, que apresenta relações de natureza geométrica entre algumas de suas propriedades, relacionando-as de maneira unívoca;
- Indisponibilidade de objetos paramétricos referentes a este elemento, tanto no pacote padrão do Revit quanto em repositórios online, embora sejam relativamente comuns em projetos brasileiros.

Para possibilitar a criação de um modelo BIM, foi utilizado o modelador Autodesk Revit 2016, escolhido por ser uma plataforma de ampla utilização no setor de AEC. O protocolo de coleta de dados foi dividido em três etapas: (i) estudo de conceitos e etapas de modelagem paramétrica baseada em objetos no Revit; (ii) detalhamento do processo de modelagem de um tubulão; e (iii) utilização do objeto paramétrico modelado em um modelo BIM em situação real de projeto.

Na primeira etapa, realizou-se um estudo exploratório sobre conceitos e etapas da modelagem paramétrica baseada em objetos no Revit. Visando subsidiar decisões de modelagem das etapas posteriores, objetivou-se esclarecer: (i) como a modelagem paramétrica baseada em objetos é implementada na plataforma; (ii) quais as etapas gerais a serem seguidas na modelagem de um objeto paramétrico; (iii) como opções de modelagem alteram o comportamento do objeto paramétrico dentro de um modelo BIM. As documentações de referência do Revit disponibilizadas online (AUTODESK, 2017) e observações dos autores durante o uso da plataforma foram utilizadas como fontes de informação para coleta de dados.

A segunda etapa se refere especificamente à unidade-caso do trabalho, consistindo na sistematização da modelagem paramétrica baseada em objetos de tubulões no ambiente do Revit. A coleta de dados consistiu no registro do processo de modelagem, apresentado sequencialmente neste trabalho. Nessa etapa, foi dada ênfase a discussões acerca do impacto de decisões de modelagem no comportamento posterior do objeto dentro do modelo de informação.

Por fim, avaliou-se a utilização do tubulão modelado em um modelo BIM de um edifício, identificando pontos de melhora no comportamento da Família e na implementação da modelagem paramétrica baseada em objetos feita no Revit, bem como avaliando o uso do objeto num contexto real de projeto.

# *Conceitos e etapas da modelagem paramétrica baseada em objetos em Revit*

## *Hierarquia de classes*

Na plataforma Revit, os objetos paramétricos são organizados por meio de uma estrutura de classes que define níveis hierárquicos de especialização. Essa forma de organização é inspirada no paradigma de Orientação a Objetos (OO), utilizado em linguagens de programação de computadores. A Figura 1 ilustra esse conceito através de um exemplo de representação de colunas estruturais.

Na cadeia da Figura 1, cada classe herda todas as características, que incluem definições geométricas e outros parâmetros, das anteriores (superclasses) aumentando gradativamente o nível de especialização. Tal compartimentalização organiza a informação, facilitando seu acesso e compreensão, tanto pelo sistema que gere a informação quanto pelo usuário.

#### **RIBEIRO, R. R.; CÉSAR JÚNIOR, K. M. L.**

Modelagem paramétrica baseada em objetos em BIM para o projeto estrutural: estudo de caso de fundações tipo tubulão

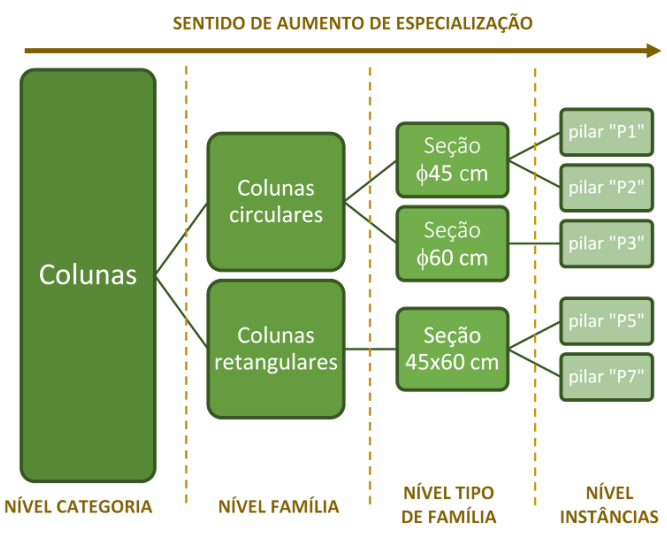

**Figura 1 - Hierarquia de classes no Revit**

Fonte: os autores.

Todas as classes do nível Categoria são restritas à programação interna do Revit e não podem ser modificadas. São superclasses das classes localizadas no nível Família, que por sua vez são superclasses de Tipos de Famílias. Os Tipos podem ser instanciados inúmeras vezes, dando origem a diferentes objetos. Na terminologia do Revit, uma classe é referida pelo nível em que se localiza: Categoria, Família ou Tipo.

#### *Tipos de parâmetros e especialização de classes por meio de parâmetros*

Na plataforma Revit, a definição de uma classe ocorre ou por meio da definição de sua geometria ou pela especialização de seus parâmetros, que acontece por meio da atribuição de valores. O Quadro 1, adaptado de Autodesk (2021), resume os tipos de parâmetros existentes no Revit e uma breve descrição de suas diferenças.

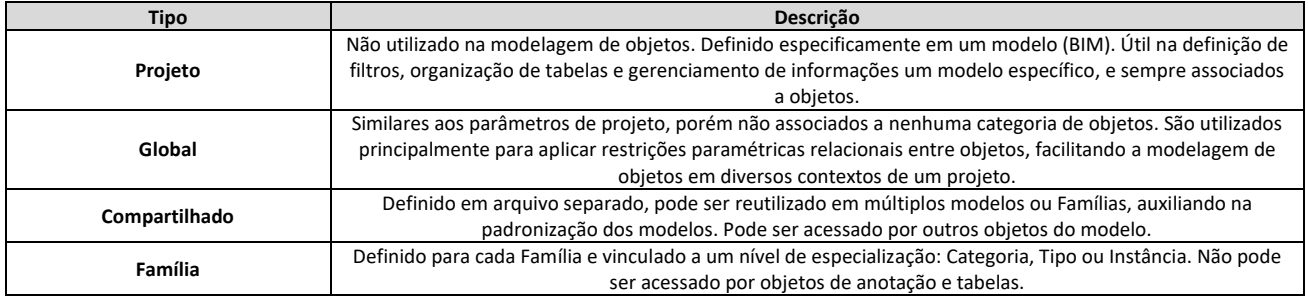

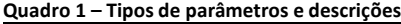

Fonte: Adaptado de Autodesk (2021).

Na modelagem de Famílias, são utilizados apenas parâmetros dos tipos Compartilhado e Família*.* Parâmetros Compartilhados, conforme descrito no Quadro 1, permitem que outros objetos acessem e leiam seu valor, sendo, assim, utilizados para armazenar informações que possivelmente serão de interesse para objetos como tabelas ou objetos de anotação (ex*.* cotas, comentários, detalhes). Além disso, este tipo de parâmetro possui um papel importante na padronização dos modelos de informação, pois, por ser mantido em um arquivo à parte do modelo, permite que o mesmo parâmetro, com mesmo nome e características, possa ser utilizado por diferentes objetos (ex*.* parâmetro de carga axial a ser utilizado em pilares, fundações e vigas).

As demais informações são armazenadas em parâmetros do tipo Família, aos quais são vinculados níveis de especialização: Categoria, Tipo ou Instância. Os parâmetros do nível

Categoria não são editáveis pelos usuários, sendo pré-definidos no sistema. A atribuição de valores específicos a eles define Famílias distintas, sendo o ponto inicial da modelagem de Famílias. Na modelagem de Famílias, é possível criar parâmetros de nível Tipo e Instância. Por meio da atribuição de valores específicos, parâmetros de Tipo definem Tipos distintos em uma mesma Família. A atribuição de valores para parâmetros de Instância define Instâncias distintas. A Figura 2 ilustra a mecânica do processo de especialização de classes por meio de parâmetros.

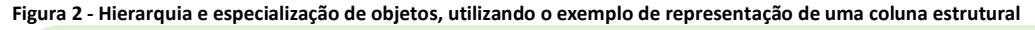

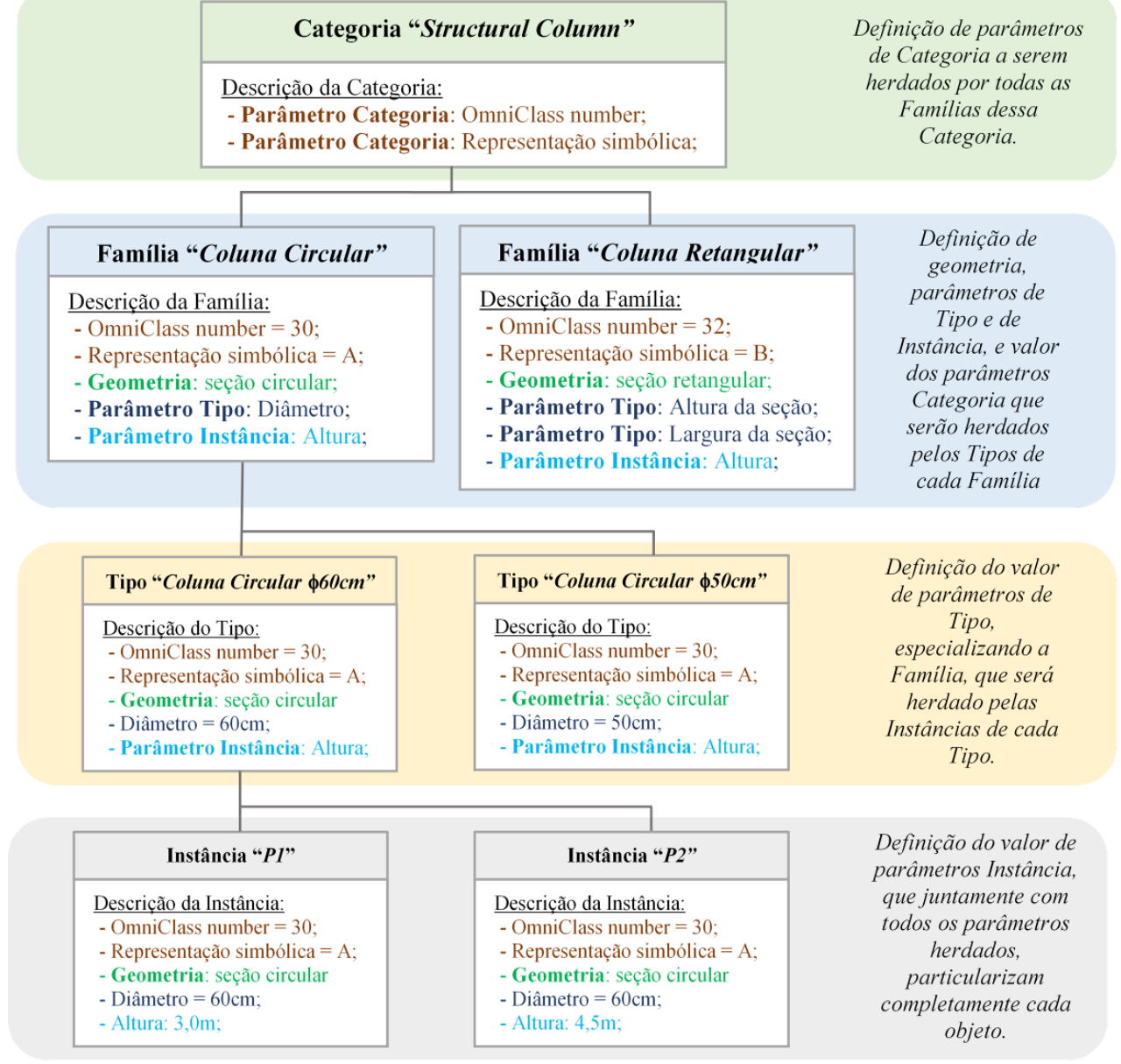

Fonte: os autores.

O nível de especialização de um parâmetro também se relaciona à forma com que a alteração do valor de um parâmetro se propaga dentro do modelo. A alteração de um parâmetro é propagada em todas as classes de níveis de especialização subsequentes, conforme Figura 1, mas não para anteriores. A Figura 3, baseada no exemplo apresentado na Figura 2, ilustra esse conceito com um exemplo que utiliza parâmetros de Tipo e Instância.

#### **RIBEIRO, R. R.; CÉSAR JÚNIOR, K. M. L.**

Modelagem paramétrica baseada em objetos em BIM para o projeto estrutural: estudo de caso de fundações tipo tubulão

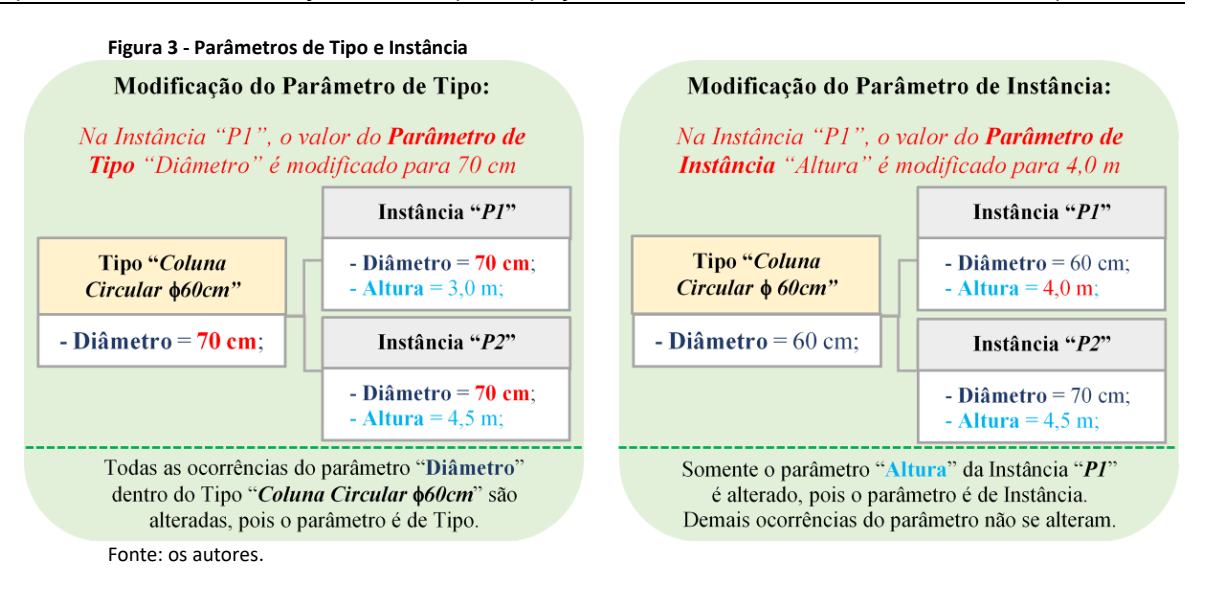

### *Templates de Família*

Na plataforma Revit, Famílias são modeladas a partir de *Templates de Famílias*, que são arquivos vinculados à uma Categoria específica (ex.: *Template de Famílias* de uma coluna estrutural). Para cada Categoria é fornecida uma estrutura de modelagem pré-definida, composta, por exemplo, por planos e linhas de referência, parâmetros padrões.

Não é possível criar nem modificar profundamente a estrutura de modelagem dos T*emplates de Famílias* disponibilizados pela plataforma. A partir do uso prático da plataforma, observou-se que essa abordagem pode restringir a modelagem paramétrica baseada em objetos oferecida, tornando-a pouco flexível e exigindo soluções paliativas para certas necessidades de modelagem.

### *Definições de parâmetros geométricos*

Os parâmetros de uma Família podem ser de natureza informacional (armazenamento de dados) ou geométrica. Parâmetros geométricos definem a forma e eventuais restrições de controle à geometria do objeto.

A Figura 4 ilustra o processo de parametrização geométrica de um objeto composto pela associação de um cubo e um cilindro. Os parâmetros *Altura Cilindro* e *Altura Cubo*, indicados por setas vermelhas, controlam as alturas de cada elemento. Duas restrições paramétricas, circuladas em vermelho e representadas graficamente por um cadeado (Figura 4, itens 1 e 2), materializam regras que estabelecem o alinhamento entre a face superior do cubo e o nível de referência, e entre a face inferior do cubo e a face superior do cilindro.

A Figura 5 ilustra o comportamento deste objeto diante da alteração dos valores de seus parâmetros. As mudanças na geometria do objeto são processadas pelo sistema de maneira a satisfazer automaticamente as restrições paramétricas impostas.

No exemplo da Figura 5, se não houvessem restrições paramétricas impostas à geometria, as alterações dos parâmetros poderiam ser processadas de diversas formas, levando a soluções finais inconsistentes. Como exemplo: a redução da altura do cubo poderia fazer sua face superior descender em relação ao nível de referência; ou o aumento de altura do cilindro poderia fazer seu topo invadir o volume do cubo; ou, ainda, as geometrias do cilindro e cubo poderiam se desvincular após o processamento das alterações.

#### **RIBEIRO, R. R.; CÉSAR JÚNIOR, K. M. L.**

Modelagem paramétrica baseada em objetos em BIM para o projeto estrutural: estudo de caso de fundações tipo tubulão

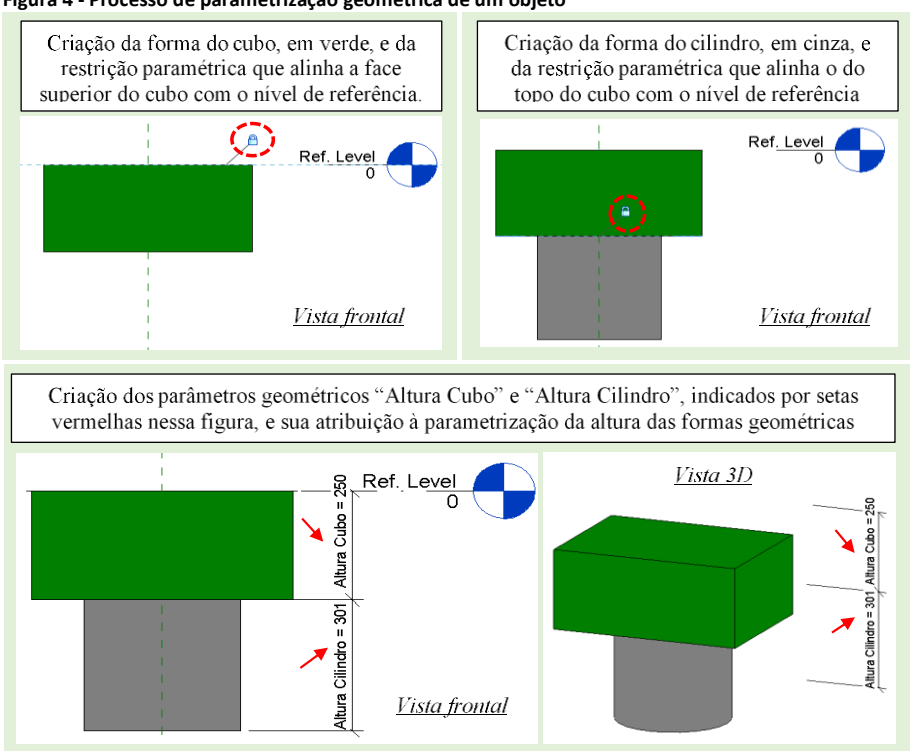

**Figura 4 - Processo de parametrização geométrica de um objeto**

Fonte: os autores.

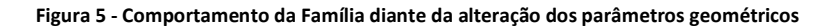

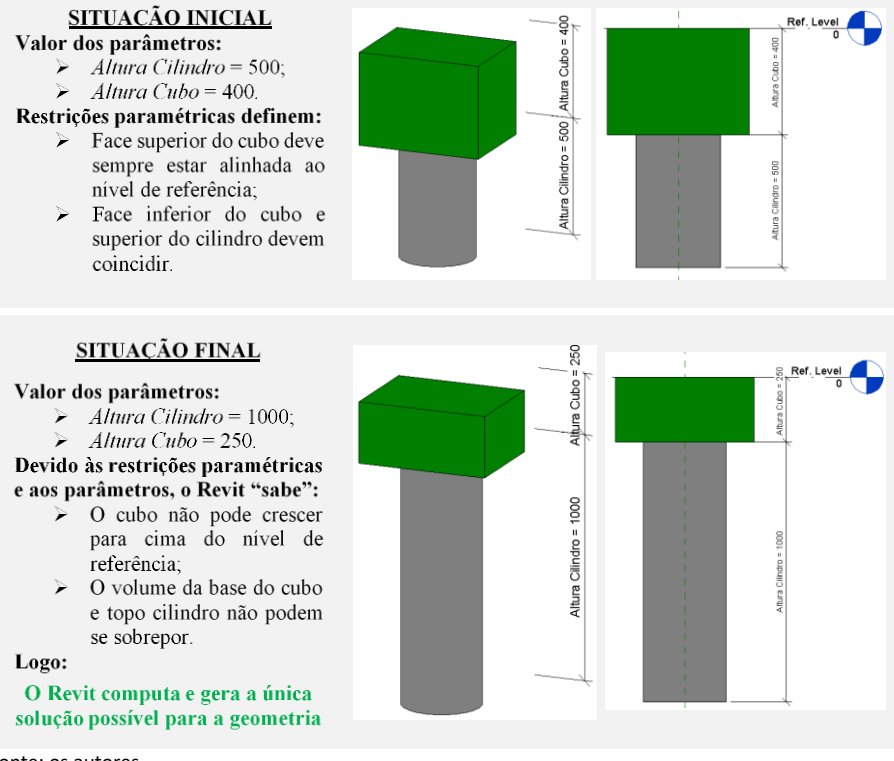

Fonte: os autores.

Restrições paramétricas não podem ser editadas fora do ambiente de modelagem da Família. O comportamento esperado para uma determinada parametrização geométrica indicará se é mais apropriado implementá-la como restrição e, portanto, não editável no modelo (como o alinhamento das faces do cubo e cilindro), ou de forma

controlável através de parâmetros, cujos valores podem ser alterados em instâncias da Família (como os parâmetros de altura do cubo e do cilindro).

### *Definições de parâmetros não-geométricos*

A parametrização não-geométrica consiste na criação de parâmetros que guardarão informações relevantes do objeto. Esta parametrização deverá ser em número adequado à necessidade real do projeto. Parâmetros redundantes ou sem importância podem dificultar o processo de modelagem e torná-lo desnecessariamente lento devido à constante necessidade de atribuir valores a parâmetros.

Valores de parâmetros podem ser definidos diretamente pelo usuário ou baseados em regras que envolvam outros parâmetros, permitindo o uso de fórmulas para seu cálculo. O uso de fórmulas implica na necessidade da definição de precedência nas relações paramétricas da Família, isto é, estabelecimento de qual parâmetro irá comandar os demais. Na plataforma Revit, é necessário sempre cumprir uma relação "pai-filho" unidirecional, onde um determinado conjunto de parâmetros comandará aqueles dependentes. A Figura 6 ilustra este conceito.

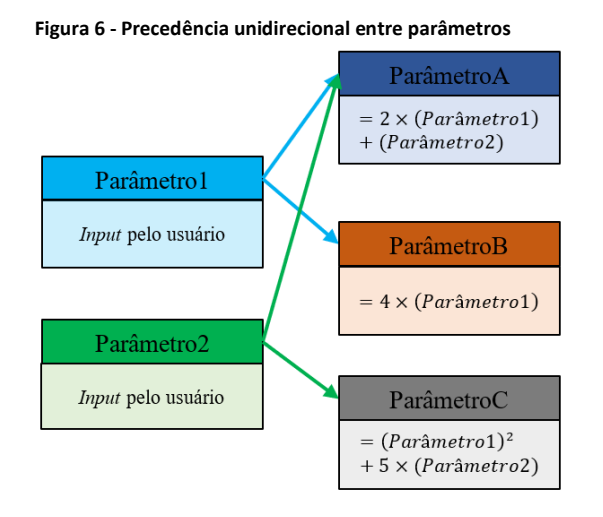

Parâmetro1 e Parâmetro2 são parâmetros de entrada, com valores atribuídos pelos usuários, e comandam todos os demais parâmetros Fonte: os autores.

A definição da precedência entre parâmetros controla o fluxo da informação na Família, e esse aspecto deve ser levado em conta durante a modelagem do objeto. No contexto de um elemento estrutural, por exemplo, a definição da precedência entre parâmetros deve ser equivalente à ordem em que as informações são obtidas no processo tradicional de projeto estrutural. No caso de tubulões, sabe-se que a altura da base é definida por relações geométricas envolvendo a geometria da área da base e o ângulo de inclinação da face das bases. A área da base, por sua vez, é definida pela resistência do solo e pela carga a ser transferida ao solo pela fundação. O ângulo de inclinação da face das bases é definido pela técnica construtiva adotada. Assim, não há sentido em fazer com que o ângulo de inclinação da face da base seja calculado a partir da altura e geometria da base, pois tais dados de entrada não correspondem aos do fluxo de informações utilizado no projeto estrutural do elemento. Deve-se ter cautela para não inverter relações naturais de precedência do processo de projeto, sob risco de diminuir a eficiência e utilidade da Família.

#### *Organização das informações parametrizadas nas Famílias*

Devido à diferença entre Parâmetros Compartilhados e de Família (Quadro 1) quanto à permissão para acesso de seu valor por outros objetos, é necessária a identificação do tipo mais adequado para cada parâmetro. Inadequações podem levar à uma Família que, embora paramétrica, não contribui para um modelo de informação verdadeiramente encapsulado, por permitir o acesso completo e incoerente a todas as informações de um objeto. O modelo da construção perde sua característica de banco de dados, ou um repositório de informações orientadas a objeto, e passa a se tornar um mero modelo geométrico tridimensional.

Também é parte importante da organização da informação a correta definição do nível de especialização de cada parâmetro na hierarquia da Família: quais serão parâmetros de Tipo e quais parâmetros de Instância. A principal função observada para parâmetros de Tipo é adicionar um nível de agrupamento/padronização à Família, evitando a atribuição repetitiva de valores aos parâmetros. Assim, parâmetros de Tipo se tornam adequados para propriedades cujos valores se mantém constantes num grupo com muitos indivíduos de uma mesma Família, como, por exemplo, as dimensões da seção transversal de pilares e vigas, ou a espessura de lajes. Ao longo do desenvolvimento de um projeto, diversas instâncias desses elementos podem possuir o mesmo valor para esses parâmetros, sendo mais prático e confiável instanciá-los a partir de uma subclasse que tenha tais valores pré-fixados e sempre em comum entre si.

Parâmetros de Instância, por outro lado, contribuem para a flexibilidade do objeto frente a situações de modelagem, e são apropriados para aquelas propriedades que são variáveis a cada inserção do objeto no projeto em si. Cita-se, como exemplo típico em elementos estruturais, parâmetros de posição geométrica, valores de esforços solicitantes, ou condições de vinculação. O equilíbrio entre esses dois tipos de parâmetros leva a uma Família adequada e eficiente.

#### *Nomeação de Famílias e Tipos*

Os nomes dados às Famílias e Tipos podem ser acessados por textos anotativos e tabelas, de forma idêntica aos Parâmetros Compartilhados. Sendo assim, possuem um papel importante para identificação e referência a objetos no modelo. Caso nomes não padronizados ou não-convencionais sejam utilizados, e não forem planejados parâmetros de identificação em quantidade e configuração adequadas, atividades como geração automática de vistas ou tabelas, que dependem da identificação de elementos, não produzem resultados satisfatórios e a parametrização do modelo passa a ser prejudica.

# *Modelagem paramétrica baseada em objetos de tubulões*

### *Definições preliminares*

A Figura 7 apresenta uma representação esquemática de um tubulão com base em falsa elipse, com indicação dos parâmetros utilizados na modelagem da Família.

Para embasar a modelagem paramétrica baseada em objetos, descreve-se resumidamente o fluxo de informações no projeto estrutural de tubulões. O projeto envolve definições relacionadas ao dimensionamento estrutural (critérios de ruptura e resistência dos materiais) e a considerações apenas geométricas. Baseando nas indicações da Figura 7, o fluxo de informações usual consiste em: (i) obtém-se, da análise estrutural e de investigações geotécnicas, respectivamente a carga a ser transmitida da fundação ao solo, e o perfil de resistência do solo, que permite a definição de uma cota

de assentamento apropriada para a base do tubulão, segundo critério do projetista; (ii) a partir da carga e da cota de assentamento, o projetista deve definir a geometria da base (se será ou não alargada) e, então, definir a geometria ideal para a área de base que permitirá a transmissão segura da carga para o solo; (iii) nesse ponto, considerando a técnica construtiva a ser empregada, o projetista deve definir o ângulo de inclinação da face da base, a sobreposição fuste/bloco, e o aprofundamento da base; (iv) a partir da geometria da base e do ângulo de inclinação, seguindo critérios meramente geométricos, o projetista deve calcular a altura da base; (v) independentemente das demais etapas, com base na carga do pilar o projetista deve dimensionar o bloco de coroamento, chegando em uma altura e largura do bloco que satisfaçam os critérios de dimensionamento adotados; (vi) a partir do aprofundamento da base, da altura da base, da sobreposição fuste/bloco, da altura do bloco, e da cota de assentamento da base, calcula-se a altura do fuste, seguindo apenas critérios geométricos. O comprimento total do fuste é obtido pela soma da sobreposição fuste/bloco à altura do fuste. Definem-se, nessa sequência, todas as dimensões indicadas na Figura 7.

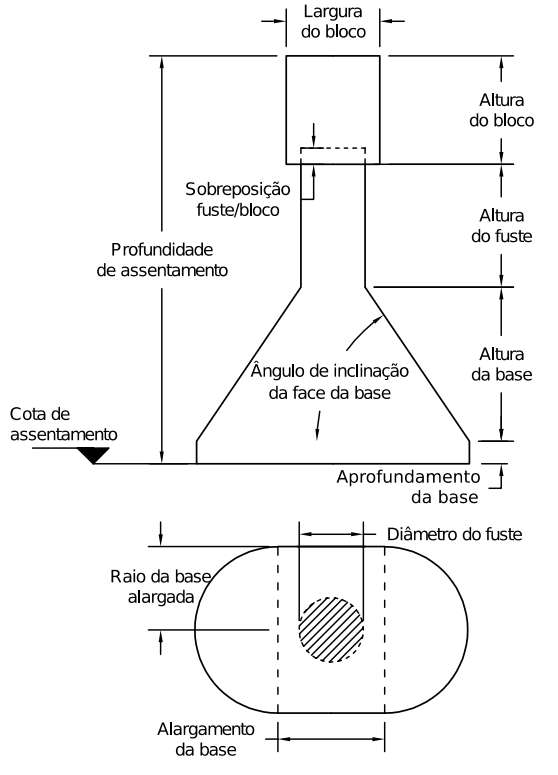

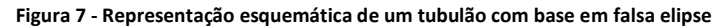

Fonte: os autores.

#### *Estruturação da Família*

A Família de Tubulões foi modelada a partir do *template* "Fundação Estrutural Métrica", disponível no pacote de *templates* em português brasileiro do Revit.

Como as dimensões geométricas do bloco de coroamento, do fuste e da base são dependentes da carga aplicada pelo pilar que nele se apoia, tais parâmetros são bastante variáveis entre os tubulões. Para abarcar essa variabilidade e permitir uma Família flexível, todos os parâmetros foram definidos como parâmetros de Instância.

As exceções foram dimensões que dependem essencialmente do processo construtivo, que são: a sobreposição do fuste e do bloco, que define a cota de arrasamento do fuste, e a altura do berço na base do tubulão, para execução do lastro de apoio. Dado um

mesmo projeto, esses valores são constantes e não sofrem influência do resultado de dimensionamento. Assim, a Família foi estruturada conforme apresentado na Figura 8, onde os Tipos definem e agrupam técnicas construtivas diferentes.

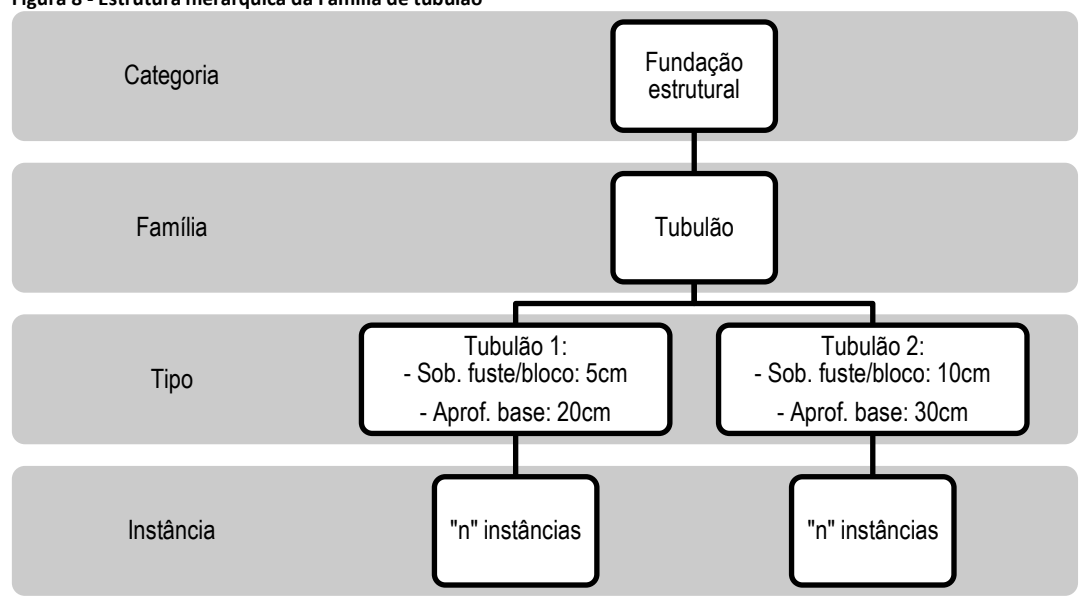

**Figura 8 - Estrutura hierárquica da Família de tubulão**

Fonte: os autores.

#### *Definição dos parâmetros*

O tipo Compartilhado foi atribuído àqueles parâmetros com informações mais recorrentes em textos anotativos e tabelas e que, portanto, necessitam ser acessados no modelo de informação.

A cada parâmetro foi atribuído um valor *default*, utilizado no caso de o usuário não o modificar no momento de inserção do objeto no modelo. Isso satisfaz a necessidade de se gerenciar os graus de liberdade do modelo paramétrico, garantindo que todos os parâmetros sempre possuam algum valor atribuído e, portanto, não haja erros na geração do objeto devido à ausência de parâmetros.

Para a definição da precedência entre parâmetros, foi criada uma separação entre: parâmetros de entrada, informados pelo usuário ou pelo programa de dimensionamento estrutural; e parâmetros obtidos por equações, definidos por equações envolvendo os parâmetros de entrada. O Quadro 2 apresenta os parâmetros de entrada.

| Parâmetro                | Tipo          | Unidade     | Descrição                                                                |  |  |
|--------------------------|---------------|-------------|--------------------------------------------------------------------------|--|--|
| Profundidade de          | Compartilhado | Comprimento | Profundidade de assentamento da base, medida desde o topo do bloco até a |  |  |
| assentamento             |               |             | cota de apoio da base.                                                   |  |  |
| Largura do bloco         |               |             | Define a largura do bloco.                                               |  |  |
| Comprimento do bloco     |               |             | Define o comprimento do bloco.                                           |  |  |
| Altura do bloco          |               |             | Define a altura do bloco.                                                |  |  |
| Diâmetro do fuste        |               |             | Define o diâmetro do fuste                                               |  |  |
| Diâmetro da base         |               |             | Define o diâmetro da base, na cota de apoio.                             |  |  |
| Carga                    |               |             | Define a carga do pilar que descarrega no tubulão.                       |  |  |
| Alargamento da base      |               |             | Para base alargada, define o valor do alargamento.                       |  |  |
| Ângulo da face           |               | Ângulo      | Ângulo de inclinação, em relação ao plano horizontal, das faces da base. |  |  |
| Sobreposição fuste/bloco | Família       |             | Define o valor da sobreposição fuste/bloco.                              |  |  |
| Aprofundamento da base   |               | Comprimento | Aprofundamento da base, para execução de lastro de apoio.                |  |  |

**Quadro 2 - Família de tubulões: parâmetros de entrada**

Fonte: os autores.

O Quadro 3 apresenta os parâmetros obtidos por equações, calculados a partir dos parâmetros de entrada. O valor do parâmetro "**altura da base**" foi computado pela Equação 1, que se baseia em uma relação geométrica obtida da relação trigonométrica, usual em projeto de tubulões, entre altura da base e ângulo de inclinação da base:

Altura da base = 
$$
h_b = \frac{D_b + x - D_f}{2} \cdot tg(\beta)
$$
 (1)

Em que: *D<sup>f</sup>* é o diâmetro do fuste, *β* é o ângulo de inclinação das faces da base, *D<sup>b</sup>* é o diâmetro da base e *x* é o alargamento da base, conforme indicação da Figura 7.

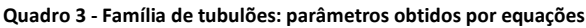

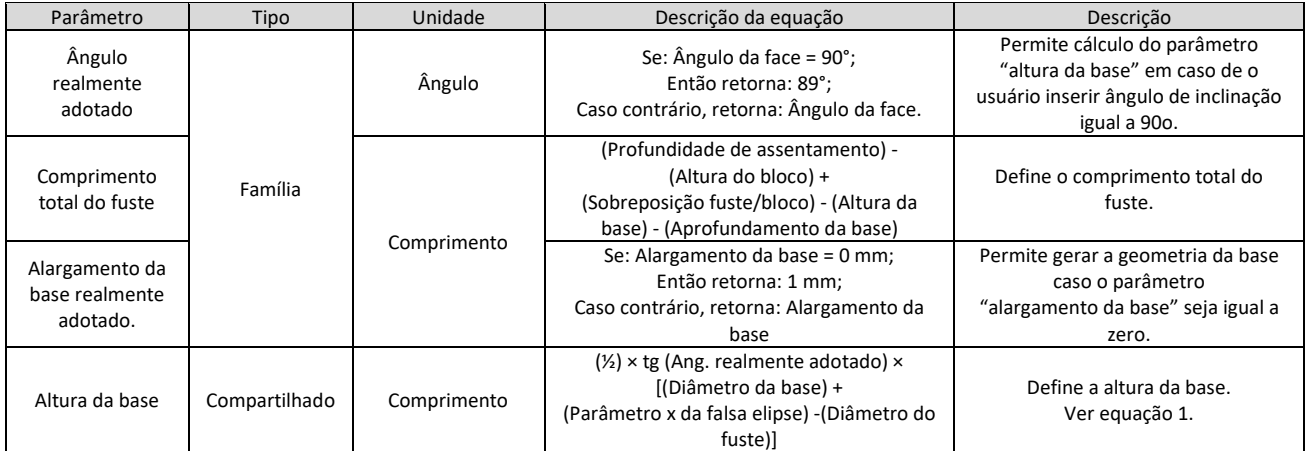

Fonte: os autores.

O parâmetro "**comprimento total do fuste**" foi calculado com base nos parâmetros "**profundidade de assentamento"**, **"altura do bloco"**, **"sobreposição fuste/bloco"**, "**altura da base"**, e "**aprofundamento da base"**, pois estas são informações definidas pelo projetista, sendo o comprimento total do fuste apenas uma consequência.

Os parâmetros de cálculo "**ângulo realmente adotado**" e "**alargamento da base realmente adotado**" foram utilizados para validação dos respectivos parâmetros de entrada. Esse tipo de validação é importante pois é uma forma de lidar com parâmetros de entrada que infrinjam restrições paramétricas e impeçam a geração da geometria.

No caso do "**ângulo de inclinação da base**", a equação foi utilizada para validar a entrada de um ângulo de 90°. A tangente deste ângulo, utilizada na equação 1, não existe matematicamente, mas um ângulo de 90° pode ser utilizado para se gerar uma base com diâmetro igual ao fuste.

No caso do parâmetro "**alargamento da base**", a equação foi utilizada para validar a entrada de um valor igual a zero, uma vez que o Revit não admite que um parâmetro de dimensão linear seja nulo. Com a validação, tornou-se possível que o mesmo objeto de tubulão fosse utilizado para tubulões com e sem base alargada.

Nos parâmetros obtidos por equações, apresentados no Quadro 3, optou-se por não definir parâmetros que contenham fórmulas referentes ao dimensionamento estrutural preliminar ou final. Como exposto, as fórmulas implementadas foram aquelas derivadas de critérios puramente geométricos e de validação, apresentadas na descrição da equação do Quadro 3.

Sugere-se que equações de dimensionamento estrutural não sejam incorporadas à parametrização própria do objeto, pois fazem parte de uma atividade com um nível de complexidade incompatível com os recursos oferecidos para a modelagem de objetos paramétricos no Revit, atualmente. No caso do tubulão, por exemplo, requer-se um cálculo iterativo, o que também ocorre em outros elementos estruturais. Apesar de exequível em algumas situações, como em elementos estruturais simples ou no dimensionamento preliminar, a incorporação do dimensionamento estrutural nos parâmetros do objeto o tornaria restrito a modelagens que sigam a mesma metodologia de dimensionamento. Assim, considera-se que o dimensionamento estrutural deve ser encarado como uma atividade especialista à parte, a ser executado por aplicativos especialistas em estruturas. Estes aplicativos devem ter interoperabilidade plena com a ferramenta de modelagem para que os parâmetros dos objetos no modelo de origem sejam configurados automaticamente com os resultados do dimensionamento.

### *Modelagem da geometria*

A forma geométrica do objeto foi composta por uma extrusão de um retângulo para o bloco de coroamento, por uma extrusão de um círculo para o fuste, e uma forma geométrica "blend" para a base do tubulão (tronco entre duas seções, de topo e base, de formatos diferentes). A Figura 9 ilustra uma vista tridimensional dessas formas geométricas.

As dimensões das formas geométricas foram vinculadas aos parâmetros descritos nos Quadros 2 e 3. Também foram modeladas restrições paramétricas para que os topos e bases de cada forma geométrica se mantivessem unidos, e para que o topo do bloco de coroamento sempre se mantivesse no nível de referência.

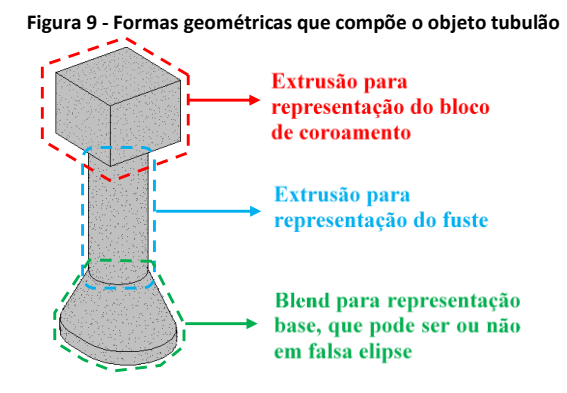

Fonte: os autores.

### *Modelagem utilizando Famílias aninhadas*

O conceito de Famílias aninhadas consiste na utilização de Famílias, já definidas, como subcomponentes de outra Família. No caso da Família de tubulão, pode-se optar pela criação de uma Família de blocos de coroamento, outra de fustes, e outra de base de tubulão, independentes entre si, e agrupá-las na Família de tubulão. A Figura 10 ilustra esse conceito.

Essa metodologia favorece a compartimentalização, ao dividir um grande objeto em elementos menores, e a reutilização de Famílias modeladas. Pode-se, por exemplo, reaproveitar as Famílias de blocos, fustes e bases em uma nova Família de fundação estrutural do tipo bloco sobre três tubulões.

Além disso, garante-se a consistência das parametrizações impostas a objetos similares. A utilização da mesma Família de blocos de coroamento em todas as fundações estruturais garante que todas elas terão os mesmos parâmetros referentes a seus blocos de coroamento, permitindo um acesso organizado e compreensível da informação do modelo da construção. Como a Família receptora pode acessar e

comandar os parâmetros das Famílias aninhadas, não se detectou nenhuma restrição prática quanto à modelagem utilizando essa metodologia.

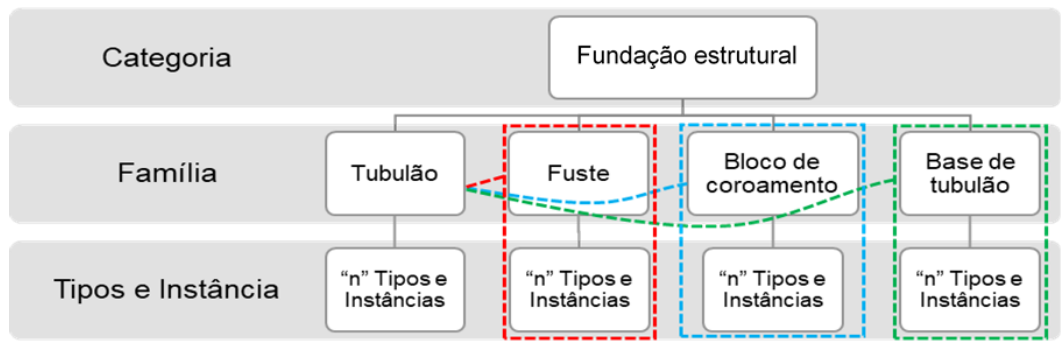

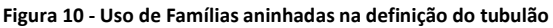

Fonte: os autores.

Famílias aninhadas também potencializam e otimizam a utilização de algoritmos para dimensionamento, como os produzidos pela API (*Application Programming Interface*) do Revit e outros plug-ins externos comercialmente disponíveis. Como elementos estruturais poderão ser formados por componentes idênticos, o mesmo *script* pode ser aplicável a vários elementos estruturais diferentes.

# *Utilização da Família de tubulões*

### *A utilização da Família em um modelo*

A Figura 11 ilustra a utilização da Família de tubulões em um modelo de edifício. Notouse que a Família ofereceu a flexibilidade necessária para modelar diversas soluções de tubulões, como tubulões de base não alargada, base alargada, e base em falsa elipse. Conforme ilustrado na figura, a escolha por parâmetros de Instância para representar tais informações foi adequada devido à grande variabilidade de seus valores dentre os diversos tubulões do projeto.

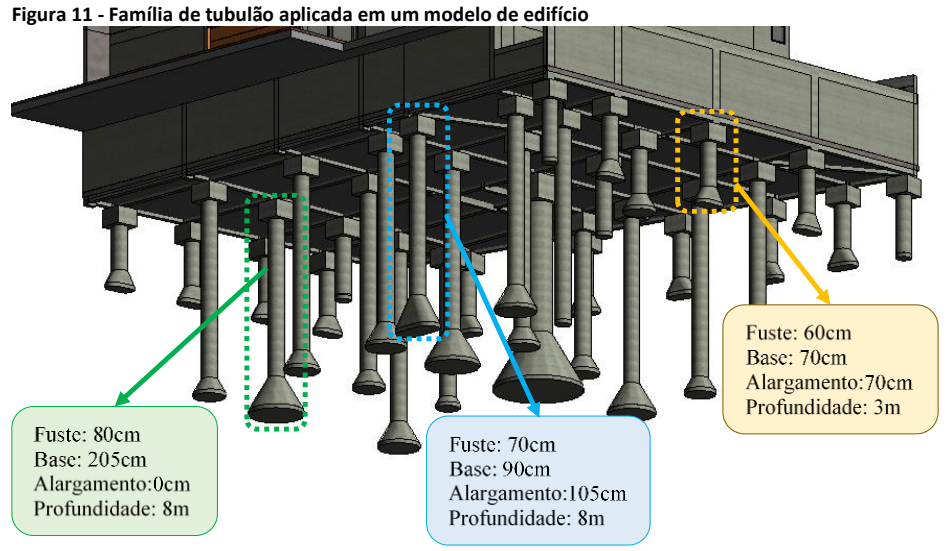

Fonte: os autores.

A Figura 12 apresenta o mapa do processo de utilização da Família de tubulões modelada, no contexto do modelo da Figura 12. Neste processo, o projeto estrutural da superestrutura havia sido realizado fora do paradigma BIM, com planilhas eletrônicas e

desenhos realizados em sistemas CAD. Sendo assim, a utilização da Família levou à criação de um modelo BIM contendo os elementos estruturais, no qual foi feito a modelagem inicial dos tubulões, caracterizando a etapa de lançamento estrutural. Em seguida, as cargas em cada tubulão foram levantadas mediante consulta ao projeto estrutural da superestrutura e inseridas em uma planilha eletrônica de dimensionamento de tubulões. Pode-se dizer que estas etapas ocorreram fora de um ambiente BIM-compatível, pois o projeto estrutural da superestrutura e a planilha de dimensionamento de tubulões não possuíam nenhuma interoperabilidade com o modelo de informação de estruturas. Silva (2021) também adota esta abordagem.

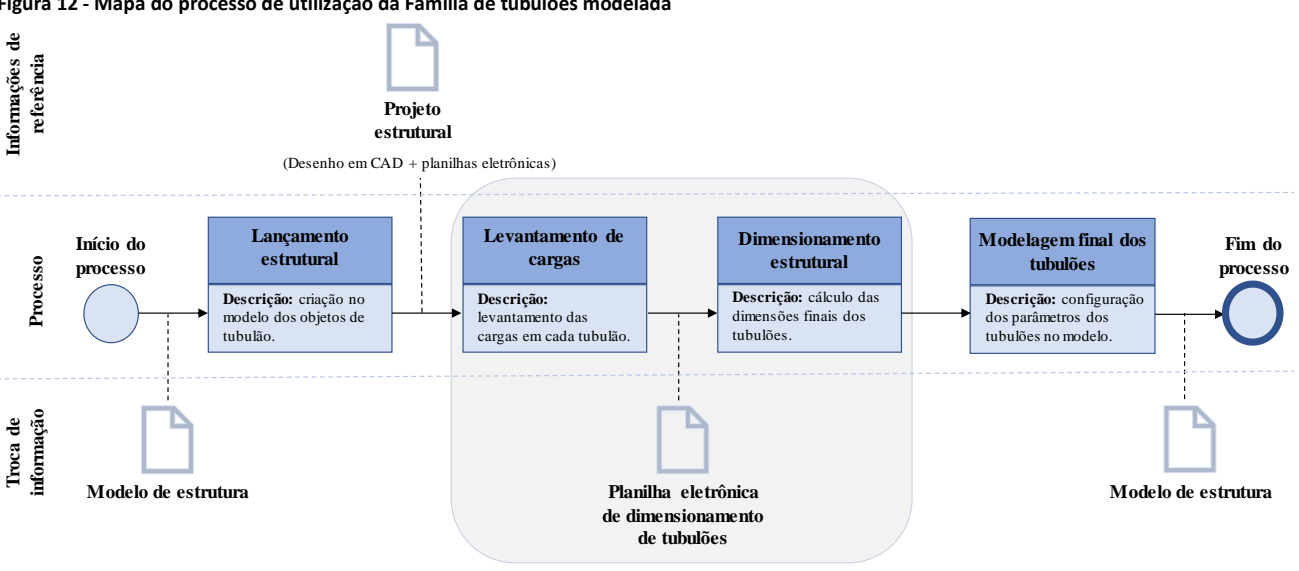

**Figura 12 - Mapa do processo de utilização da Família de tubulões modelada**

Processos realizados fora de um ambiente BIM-compatível

Finalizado o dimensionamento na planilha eletrônica, seu resultado foi utilizado para configuração, manual, dos parâmetros dos tubulões no modelo de estruturas, concluindo o processo de utilização da Família. Para promover a integração da etapa de dimensionamento da fundação ao modelo de informações, é possível implementar algoritmos que configurem automaticamente os parâmetros da família de tubulões com base nos resultados obtidos na planilha eletrônica. Essa estratégia aumentaria a consistência das informações entre as diversas plataformas utilizadas. Do modelo BIM, já contendo todos os elementos estruturais do edifício, puderam ser gerados documentos de detalhamento, como vistas de detalhamento e tabelas.

Tal estratégia se revelou viável, do ponto de vista técnico e de horas de trabalho necessárias, para o projeto apresentado na Figura 11, que contém 34 tubulões. Para quantidades maiores de elementos estruturais, processos que ocorram inteiramente dentro de um ambiente BIM-compatível, automatizado e interoperável com o modelo do edifício, podem se tornar vantajosos ou mesmo imprescindíveis. Dentre estas opções, a mais prática, considerando-se um processo de projeto usual, é a interoperabilidade entre a plataforma modeladora, como o Revit, e uma plataforma especialista de análise e dimensionamento estrutural. Neste processo, a etapa de levantamento de cargas e dimensionamento estrutural seriam precedidas pela exportação do modelo de estruturas para a plataforma especialista. Concluídas estas etapas, a plataforma especialista exportaria automaticamente os resultados para o modelo estrutural. A viabilização e detalhamento deste processo de trabalho, embora fora do escopo do presente trabalho, é objeto de pesquisa na literatura (PAPADOPOULOS; SOTELINO; MARTHA, 2017; RIBEIRO; CÉSAR JR., 2019).

Em relação à capacidade da plataforma para o gerenciamento das parametrizações de uma Família, notou-se necessidade de um sistema que auxilie o usuário nos casos em que valores inseridos não satisfaçam as restrições paramétricas do objeto. O diálogo de notificação ilustrado na Figura 13 foi a única ferramenta identificada. Esse diálogo apresenta apenas uma mensagem de erro, informando que a geometria não pôde ser gerada, carecendo de indicações a respeito de quais restrições paramétricas ou parâmetros estão envolvidas no erro.

Em uma Família com alto grau de complexidade, com muitas parametrizações, a identificação da origem do erro pode ser extremamente difícil. Assim, como exposto por Monedero (2000), um sistema de modelagem paramétrica deve informar ao usuário quais parâmetros se contradizem, sendo que tal capacidade de gerenciamento é um fator importante na avaliação de sua eficiência.

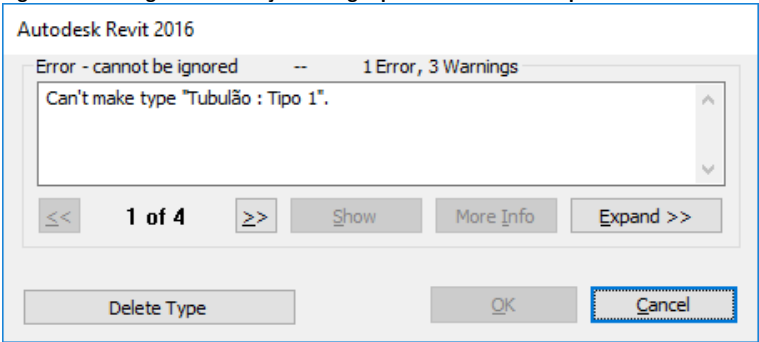

**Figura 13 - Diálogo de notificação de regra paramétrica não cumprida**

Fonte: os autores.

A Figura 14 apresenta uma tabela resumo gerada automaticamente pelo Revit a partir do modelo apresentado na Figura 11. A possibilidade de se tabular parâmetros dos objetos permite extrair informações precisas e organizadas do modelo, além de obter uma documentação consistente e sempre atualizada. Além disso, como todas as informações são vinculadas ao modelo de informações, é possível editar valores de parâmetros diretamente nas tabelas, sendo as mudanças propagadas automaticamente nos elementos afetados. As tabelas podem ser, assim, uma importante ferramenta de modelagem.

|         |            | <tubulões></tubulões> |                                                                               |                  |    |                  |                       |  |  |
|---------|------------|-----------------------|-------------------------------------------------------------------------------|------------------|----|------------------|-----------------------|--|--|
|         | R          |                       |                                                                               |                  |    | G                | H                     |  |  |
| Tubulão | Carga      |                       | Profundidade   Diâmetro do fuste   Diâmetro da base   RRR Al   Altura da base |                  |    |                  | Volume                |  |  |
|         |            |                       |                                                                               |                  |    |                  |                       |  |  |
|         | 270.00 kN  | 6.00 m                | 60 cm                                                                         | $90 \text{ cm}$  |    | 26 cm            | $2.29$ m <sup>3</sup> |  |  |
| 12      | 492.00 kN  | 6.00 m                | 60 cm                                                                         | $120 \text{ cm}$ | 50 | 52 cm            | $3.15 \text{ m}^3$    |  |  |
| тз      | 1234.70 kN | 8.00 m                | 60 cm                                                                         | 175 cm           | 45 | $100 \text{ cm}$ | $4.48 \text{ m}^3$    |  |  |
| Τ4      | 1129.50 kN | 8.00 m                | 60 cm                                                                         | $115 \text{ cm}$ | n  | 48 cm            | $2.51 \text{ m}^3$    |  |  |
| Т5      | 874.50 kN  | 8.00 m                | 60 cm                                                                         | $145$ cm         | 75 | 74 cm            | 4.20 m <sup>3</sup>   |  |  |
| T6.     | 997.00 kN  | 8.00 m                | 60 cm                                                                         | 155 cm           | n  | $82 \text{ cm}$  | $3.10 \text{ m}^3$    |  |  |
|         | 4415.80 kN | 8.00 m                | $100 \text{ cm}$                                                              | 330 cm           | n  | 199 cm           | $13.51 \text{ m}^3$   |  |  |
| Т8      | 22.00 kN   | 3.00 m                | 60 cm                                                                         | 80 cm            | 80 | 52 cm            | $2.25 \text{ m}^3$    |  |  |

**Figura 14 - Parte de uma tabela contendo os elementos da Família modelada**

Fonte: os autores.

### *Interface com algoritmos de programação visual*

Programação visual consiste na definição de algoritmos a partir de uma estrutura de elementos gráficos, tornando a atividade de programação mais intuitiva e acessível para usuários não experts na área. Diversas plataformas comercialmente disponíveis são compatíveis com esse paradigma e permitem interface com o Revit, sendo o Dynamo uma das soluções oferecidas pela Autodesk. O Dynamo é uma IDE (Integrated

Development Environment – Ambiente de Desenvolvimento Integrado), isto é, um ambiente que dá suporte à programação baseada em programação visual. Em Dynamo, a programação é feita, essencialmente, por meio de nós (caixas gráficas, responsáveis pelo processamento de informações), e fios que conectam as caixas, transportando as informações de entrada e saída dos nós. Um plug-in do Dynamo permite sua utilização conjunta com o Revit para a criação de sequências de instruções a serem executadas, visando a automação de processos, sendo possível o acesso e controle de parâmetros de objetos do modelo de informação.

O principal potencial da utilização de Dynamo, ou de outras ferramentas de programação visual, em conjunto com Revit, no contexto da modelagem paramétrica no projeto estrutural, é a possibilidade de se criar algoritmos para o dimensionamento estrutural de objetos paramétricos. Acredita-se que essa é uma forma adequada de se executar algumas atividades de pré-dimensionamento e dimensionamento em um ambiente completamente compatível com a modelagem paramétrica baseada em objetos. Com os recursos oferecidos pelo Dynamo, é possível implementar rotinas de cálculos complexos típicos do dimensionamento estrutural, como processos iterativos de otimização, além de outras ferramentas úteis ao projetista, como análise de sensibilidade de parâmetros estruturais e otimização do projeto.

Como exemplo, soluções otimizadas podem ser encontradas a partir da alteração dos parâmetros de entrada no dimensionamento, em um processo de tentativa e erro, uma vez que o dimensionamento e atualização do modelo 3D são processados automaticamente e simultaneamente. Torna-se possível avaliar imediatamente eventuais interferências ou problemas construtivos que podem surgir a partir da solução obtida no dimensionamento. Custos típicos de processos de tentativa e erro, como atualização recorrente de documentações de projeto, são eliminados, pois todas as alterações são propagadas imediatamente em todo o modelo, incluindo eventuais vistas de detalhamento e quantitativos. Isso favorece soluções de projeto mais arrojadas. Tais resultados, que também foram observados por Lachauer, Jungjohann e Kotnik (2011) e Danhaive e Mueller (2015) em seus estudos sobre modelagem paramétrica, se tornam ainda mais evidentes em um ambiente BIM, no qual o objeto estrutural está no contexto de um edifício, relacionando-se a demais elementos do projeto

Além disso, por meio da utilização de algoritmos paramétricos de programação visual, como os produzidos por Dynamo, o comportamento estrutural do elemento perante modificações dos seus parâmetros de entrada passa a ser mais bem compreendido. Torna-se possível realizar uma avaliação paramétrica do grau de influência de cada propriedade do elemento no resultado do dimensionamento, favorecendo a intuição do projetista em relação às soluções propostas. Esses resultados concordam com Sedrez e Meneghel (2013), que observaram os mesmos potenciais em seu trabalho sobre a aplicação de algoritmos paramétricos para a modelagem arquitetônica de fachadas com fractais.

Por fim, esclarece-se que, enquanto o Dynamo, e outros ambientes de programação similares, permitem a implementação de algoritmos que executem algumas tarefas esperadas de uma plataforma especialista, como o dimensionamento estrutural de elementos simples e realização de processos iterativos de otimização, a completa substituição destes pode se revelar uma tarefa desafiadora. As tarefas como análise estrutural e detalhamento, típicas de uma plataforma especialista de estruturas, são de complexidade elevada. Ainda é necessário explorar a capacidade das ferramentas de programação visual para implementação de todas estas funcionalidades, sendo este um tópico de pesquisa promissor.

# *Conclusão*

O presente trabalho realizou um estudo de caso da modelagem paramétrica baseada em objetos de fundações tipo tubulão, utilizando a plataforma modeladora Autodesk Revit. Por meio do estudo de caso, objetivou-se explorar a modelagem paramétrica baseada em objetos em BIM no contexto do projeto de estruturas, sistematizando conceitos e descrevendo o processo de modelagem utilizado, e avaliando o comportamento de objetos paramétricos no contexto de um modelo BIM.

Destaca-se a estrutura hierárquica apresentada para a Família de tubulões de base alargada como uma das contribuições deste trabalho. Esta estrutura hierárquica, que compreende aspectos como a definição e divisão dos parâmetros em níveis de especialização, pode ser utilizada para modelagem de outros objetos relacionados a elementos estruturais. A demonstração da utilização de Famílias aninhadas também é uma estratégia de modelagem que pode representar ganhos de consistência entre Famílias de objetos interrelacionadas. A utilização de equações foi demonstrada para a validação de parâmetros de entrada e para obtenção de parâmetros que dependam de outros.

Neste trabalho, optou-se por não incorporar, nos objetos modelados, parametrizações advindas do dimensionamento estrutural. O principal motivo foi a complexidade da atividade de dimensionamento estrutural, que ultrapassa as funcionalidades de modelagem paramétrica baseada em objetos disponíveis, atualmente, no Revit. Ainda, a incorporação desse tipo de parametrização poderia restringir o uso do objeto a modelagens que sigam necessariamente a mesma metodologia e critérios dimensionamento. Acredita-se que, atualmente, com as ferramentas disponíveis para modelagem paramétrica baseada em objetos em plataformas BIM, o dimensionamento estrutural deve ser encarado como uma atividade especialista a ser realizada de forma interoperável com plataformas especialistas.

A utilização da Família de tubulões em um modelo BIM permitiu a consolidação de um mapa do processo de utilização de objetos paramétricos no projeto estrutural. O mapa apresentado refere-se à estratégia adotada neste trabalho, cujas etapas de levantamento de cargas e dimensionamento não ocorreram em um ambiente BIMcompatível. Idealmente, recomenda-se que estas etapas sejam realizadas em uma plataforma especialista de estruturas ou em uma plataforma que possua integração e interoperabilidade automáticas ao modelo de informações, de forma a garantir a consistência das informações de projeto.

Observou-se que o encapsulamento implementado na plataforma Revit impõe algumas restrições ao acesso à informação dos parâmetros de um objeto. Somente parâmetros categorizados como compartilhado podem ser acessados pela plataforma para que suas informações possam ser incluídas em textos anotativos e tabelas. Se essa característica não for levada em conta durante o processo de modelagem das famílias de objetos, o resultado é a criação de objetos paramétricos que não permitem que outros objetos do modelo acessem suas informações. Tal situação gera um modelo da construção que perde sua característica de repositório de informações orientadas a objeto, passando a se tornar apenas um modelo geométrico tridimensional.

Por fim, observa-se que a adoção da modelagem paramétrica baseada em objetos em um ambiente BIM para projetos estruturais, além de ser um requisito essencial para a obtenção de um modelo BIM ideal, já é tecnicamente viável e apresenta vantagens e benefícios a serem explorados pelos profissionais da área.

# *Referências*

ABDI - AGÊNCIA BRASILEIRA DE DESENVOLVIMENTO INDUSTRIAL. Biblioteca Nacional BIM. bimbr Plataforma, 2018. Disponivel em[: https://plataformabimbr.abdi.com.br/bimBr/#/objetos.](https://plataformabimbr.abdi.com.br/bimBr/%23/objetos) Acesso em: 27 Março 2019.

ANDRADE, M. L. V. X.; RUSCHEL, R. C. BIM: Conceitos, Cenários das pesquisas publicadas no Brasil e tendências. In: SIMPÓSIO BRASILEIRO DE QUALIDADE DE PROJETOS. 1., 2009, São Carlos. **Anais [...]**. São Carlos: RiMa, 2009.

AUTODESK. About Parameters. Autodesk Knowledge Network, 2021. Disponivel em: [https://knowledge.autodesk.com/support/revit/learn-explore/caas/CloudHelp/cloudhelp/2019/ENU/Revit-](https://knowledge.autodesk.com/support/revit/learn-explore/caas/CloudHelp/cloudhelp/2019/ENU/Revit-Model/files/GUID-1AA9B2DC-C08B-458E-BA93-C72C109D61C8-htm.html)[Model/files/GUID-1AA9B2DC-C08B-458E-BA93-C72C109D61C8-htm.html.](https://knowledge.autodesk.com/support/revit/learn-explore/caas/CloudHelp/cloudhelp/2019/ENU/Revit-Model/files/GUID-1AA9B2DC-C08B-458E-BA93-C72C109D61C8-htm.html) Acesso em: 11 Outubro 2021.

AUTODESK. Developers - Getting Started. Autodesk Knowledge Network, 2017. Disponivel em: [https://help.autodesk.com/view/RVT/2018/ENU/?guid=GUID-93BC4416-FA94-44B3-AA66-931839DA44B4.](https://help.autodesk.com/view/RVT/2018/ENU/?guid=GUID-93BC4416-FA94-44B3-AA66-931839DA44B4) Acesso em: 21 Junho 2017.

CASTRO, L. C. L. B. de. Estruturas de Pontes em BIM. In: ENCONTRO NACIONAL SOBRE O ENSINO DE BIM, 1., 2018, Campinas. **Anais [...]**. Porto Alegre: ANTAC, 2018a. p. 1–1. Disponível em: [https://eventos.antac.org.br/index.php/enebim/article/view/126.](https://eventos.antac.org.br/index.php/enebim/article/view/126) Acesso em: 11 out. 2021.

CASTRO, L. C. L. B. de . Estruturas de Concreto armado em BIM: a interoperabilidade. In: ENCONTRO NACIONAL SOBRE O ENSINO DE BIM, 1., 2018, Campinas. **Anais [...]**. Porto Alegre: ANTAC, 2018b. p. 1–1. Disponível em: [https://eventos.antac.org.br/index.php/enebim/article/view/127.](https://eventos.antac.org.br/index.php/enebim/article/view/127) Acesso em: 11 out. 2021

DANHAIVE, R. A.; MUELLER, C. T. Combining parametric modeling and interactive optimization for highperformance and creative structural design. In: INTERNATIONAL ASSOCIATION FOR SHELL AND SPATIAL STRUCTURES. 2015, Amsterdam. **Proceedings […]**. Amsterdam: IASS, 2015.

FACKLAM, F.; CURADO, F. P. do A..Data driven parametric design. **PARC Pesquisa em Arquitetura e Construção**, Campinas, SP, v. 2, n. 7, p. 49-69, 2011. DOI[: https://doi.org/10.20396/parc.v2i7.8634582.](https://doi.org/10.20396/parc.v2i7.8634582)

GIL, A. C. **Como elaborar projetos de pesquisa**. 4. ed. São Paulo: Atlas, 2002.

KANER, I. et al. Case studies of BIM adoption for precast concrete design by mid-sized structural engineering firms. **Journal of Information Technology in Construction (ITcon)**, v. 13, n. 21, p. 303-323, 2008.

KASSEM, M.; AMORIM, S. R. L. D. **Builiding Information Modeling no Brasil e na União Europeia.** Ministério do Desenvolvimento, Indústria e Comércio Exterior; Ministério do Planejamento, Orçamento e Gestão. Brasília, p. 162. 2015.

LACHAUER, L.; JUNGJOHANN, H.; KOTNIK, T. Interactive parametric tools for structural design. In: INTERNATIONAL ASSOCIATION FOR SHELL AND SPATIAL STRUCTURES. 2015, Amsterdam. **Proceedings […]**. Amsterdam: IASS, 2011.

LOPES , L. dos R.; MICELI JUNIOR , G.; PELLANDA, P. C. Fluxo de trabalho digital para otimização de projetos estruturais paramétricos. In: SIMPÓSIO BRASILEIRO DE TECNOLOGIA DA INFORMAÇÃO E COMUNICAÇÃO NA CONSTRUÇÃO, 3., 2021, Uberlândia. **Anais [...].** Porto Alegre: ANTAC, 2021. p. 1-14. DOI: [https://doi.org/10.46421/sbtic.v3i00.607.](https://doi.org/10.46421/sbtic.v3i00.607)

MONEDERO, J. Parametric design: a review and some experiences. **Automation in Construction**, v. 9, n. 4, p3 369- 377, 2000. DOI[: https://doi.org/10.1016/S0926-5805\(99\)00020-5.](https://doi.org/10.1016/S0926-5805(99)00020-5)

MORORÓ, M. S. D. M. et al. Proposta paramétrica para projetos sustentáveis de Habitação de Interesse Social em ambiente BIM. **Ambiente Construído**, Porto Alegre, v. 16, n. 4, p. 27-44, outubro/dezembro 2016. ISSN 1678-8621. DOI:<https://doi.org/10.1590/s1678-86212016000400103> .

NBS - UK NATIONAL BUILDING SPECIFICATION. **10th ANNUAL BIM REPORT 2020**. London: NBS Enterprises Ltd. 2020, 21 p.

#### **RIBEIRO, R. R.; CÉSAR JÚNIOR, K. M. L.**

Modelagem paramétrica baseada em objetos em BIM para o projeto estrutural: estudo de caso de fundações tipo tubulão

OLIVEIRA, A. M. S.; MEDEIROS, J. L. L. de .; SOUSA, L. da S.; PINTO, F. D. de L. .; SANTOS, D. V. Aplicação da plataforma BIM no ensino aprendizado da disciplina de fundações. In: ENCONTRO NACIONAL SOBRE O ENSINO DE BIM, 2., 2019, Fortaleza. **Anais [...].** Porto Alegre: ANTAC, 2019. p. 1–1. Disponível em: [https://eventos.antac.org.br/index.php/enebim/article/view/263.](https://eventos.antac.org.br/index.php/enebim/article/view/263) Acesso em: 11 out. 2021.

PAPADOPOULOS, N. A.; SOTELINO, E. D.; MARTHA, L. F. Avaliação da integração entre uma plataforma BIM e uma ferramenta de análise estrutural. **Sistemas & Gestão**, v. 12, p. 108–116, 2017. DOI[: https://doi.org/10.20985/1980-](https://doi.org/10.20985/1980-5160.2017.v12n1.1203) [5160.2017.v12n1.1203.](https://doi.org/10.20985/1980-5160.2017.v12n1.1203)

RIBEIRO, R. R.; CÉSAR JR., K. M. L. BIM no projeto de estruturas de concreto armado: estudos de caso em Revit e Robot. **Revista Técnico-Científica do CREA-PR**, v. 22, p. 1–19, 2019.

RIGONI, R. . Modelagem BIM para o detalhamento estrutural metálico, concreto armado in-loco e pré-fabricado em LOD 300-500. In: ENCONTRO NACIONAL SOBRE O ENSINO DE BIM, 1., 2018, Campinas. **Anais [...].** Porto Alegre: ANTAC, 2018. p. 1–1. Disponível em: [https://eventos.antac.org.br/index.php/enebim/article/view/96.](https://eventos.antac.org.br/index.php/enebim/article/view/96) Acesso em: 11 out. 2021.

SACKS, R. et al. **BIM Handbook**: A Guide to Building Information Modeling for Owners, Managers, Designers, Engineers, and Contractors. Hoboken: John Wiley & Sons, 2018.

SACKS, R.; EASTMAN, C. M.; LEE, G. Parametric 3D modeling in building construction with examples from precast concrete. **Automation in Construction,** v. 13, n. 3, p. 291-312, 2004. DOI[: https://doi.org/10.1016/S0926-](https://doi.org/10.1016/S0926-5805(03)00043-8) [5805\(03\)00043-8](https://doi.org/10.1016/S0926-5805(03)00043-8)

SEDREZ, M.; MENEGHEL, R. de M. Projeto paramétrico com fractais no detalhamento de uma fachada. **PARC Pesquisa em Arquitetura e Construção**, Campinas, SP, v. 4, n. 2, p. 22–29, 2013. DOI: [https://doi.org/10.20396/parc.v4i2.8634548.](https://doi.org/10.20396/parc.v4i2.8634548)

SILVA, F. T. da. Experiências com ferramentas digitais no ensino de estruturas arquitetônicas. **PARC Pesquisa em Arquitetura e Construção**,Campinas, SP, v. 12,p. e021022,2021. DOI[: http://dx.doi.org/10.20396/parc.v12i00.8661548](http://dx.doi.org/10.20396/parc.v12i00.8661548)

SOUZA, F. A. . Utilização de novas tecnologias de informação e da comunicação na aprendizagem de projetos estruturais protendidos. In: ENCONTRO NACIONAL SOBRE O ENSINO DE BIM, 1., 2018, Campinas. **Anais [...]. P**orto Alegre: ANTAC, 2018. p. 1–1. Disponível em[: https://eventos.antac.org.br/index.php/enebim/article/view/117.](https://eventos.antac.org.br/index.php/enebim/article/view/117) Acesso em: 11 out. 2021.

SOUZA, L. L. A. D.; AMORIM, S. R. L.; LYRIO, A. D. M. **Impactos do uso do BIM em escritórios de arquitetura: oportunidades no mercado imobiliário.** Gestão & Tecnologia de Projetos, São Paulo, v. 4, n. 2, p. 26-53, Novembro 2009. DOI[: https://doi.org/10.4237/gtp.v4i2.100.](https://doi.org/10.4237/gtp.v4i2.100)

STAVRIC, M.; MARINA, O. Parametric Modeling for Advanced Architecture. **International journal of applied mathematics and informatics**, v. 5, n. 1, p. 9-16, 2011.

YIN, K. R. **Estudo de Caso - Planejamento e Métodos.** 2. ed. Porto Alegre: Bookman, v. 1, 2001.

#### 1 **Renan Rocha Ribeiro**

Engenheiro Civil. Mestre. Doutorando na Universidade de Brasília. Endereço postal: Universidade de Brasília. Depto de Engenharia Civil e Ambiental, Faculdade de Tecnologia, UnB, DF, Brasil, 70297-400.

#### 2 **Kléos Lenz Magalhães César Jr.**

Engenheiro Civil. PhD. Professor na Universidade Federal de Viçosa. Endereço postal: Universidade Federal de Viçosa. Depto de Engenharia Civil, UFV, Viçosa, MG, Brasil, 36570-900.